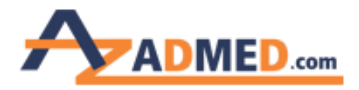

**راهنمای خرید از وب سایت آزادمد**

**ابتدا با مراجعه به مسیر روبرو اطالعات خود را وارد می نمایید . [آدرس ثبت نام](http://azadmed.com/account/Login)**

**بر روی کلمه ورود |ثبت نام در باالی وب سایت کلیک کرده و تصویر زیر برای شما باز می شود و با انتخاب گزینه در آزادمد ثبت نام کنید وارد صفحه بعدی می شود**

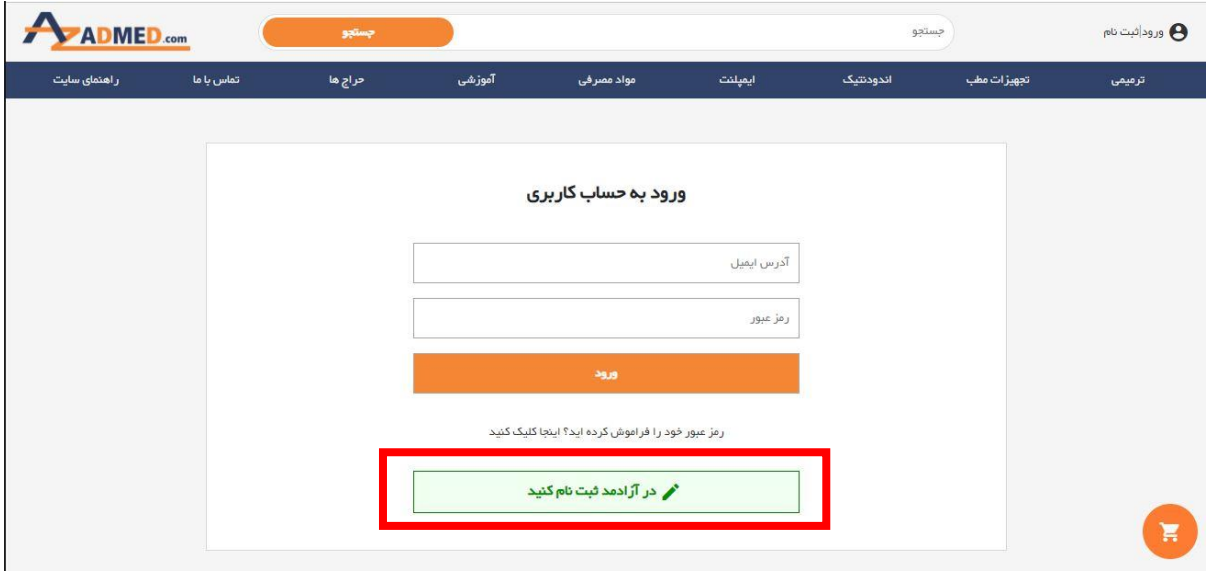

**مرحله اول**

**پس از پر کردن اطالعات به شما پیغامی نمایش داده می شود که برای فعال سازی به ایمیل وارد شده در ثبت نام مراجعه کنید تا حساب کاربری خود را فعال سازید**

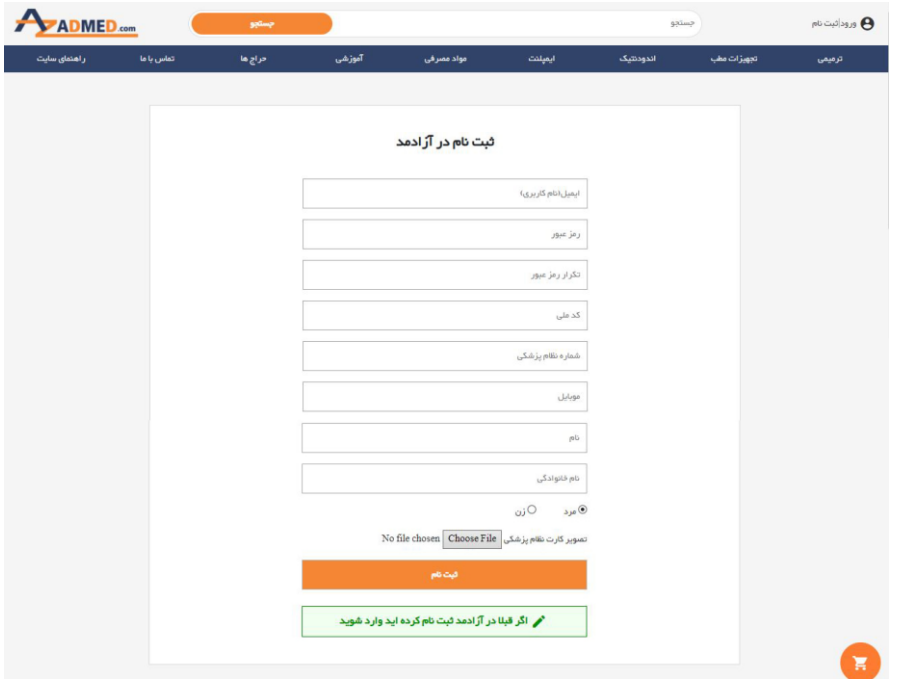

**مرحله دوم**

**پس از فعال سازی حساب کاربری می توانید وارد اکانت خود شده و خرید خود را انجام دهید**

**نکته 1 : در صورت مشاهده پیغام زیر ایمیل شما موجود بوده و لینک فعال سازی برای شما ارسال شده است برای فعال سازی به ایمیل خود مراجعه کنید.**

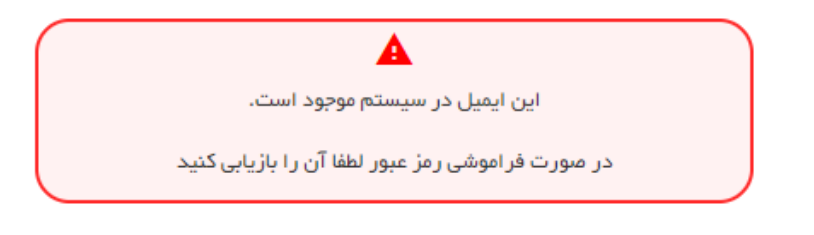

**نکته 2 : در صورت فراموش کردن رمز می توانید رمز خود را بازیابی کنید.**

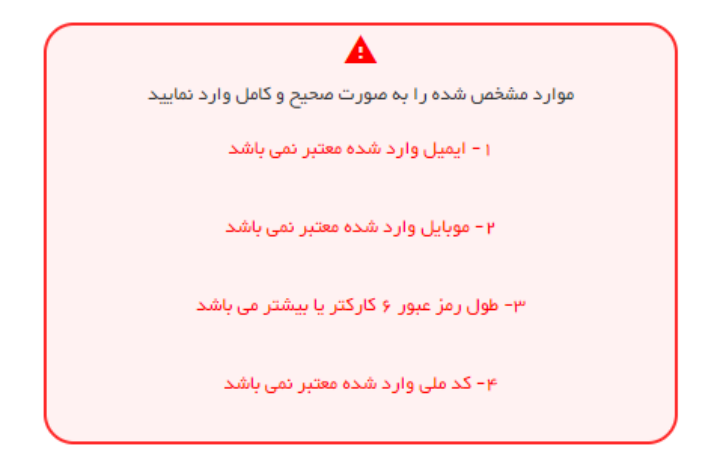

**در صورت مشاهده هشدارهای باال از سوی سیستم به شکل زیر عمل کنید:**

- **-1 ایمیل معتبر و به درستی وارد نمایید.**
- -2 **موبایل برای تماس و هماهنگی سفارشات از شما دریافت می شود. لطفا با دقت وارد نمایید.**

**-3 رمز عبور باید حداقل شامل 6 کارکتر باشد که می تواند عدد یا حروف باشد**

**-4 کد ملی را به صورت درست و به صورت کامل )10 عددی( وارد نمایید.**

\*\* **در صورتی عدم ارسال تصویر نظام پزشکی واحد فروش با شما تماس گرفته و تصویر نظام پزشکی را از شما درخواست مینماید.**

**- برای پشتیبانی می توانید یکی از راه های ارتباطی زیر را بر گزینید:**

- **آی دی تلگرام** azadmedcom@
- **[IT@azadmed.com](mailto:IT@azadmed.com) به ایمیل ارسال**